## МИНИСТЕРСТВО НАУКИ И ВЫСШЕГО ОБРАЗОВАНИЯ РОССИЙСКОЙ ФЕДЕРАЦИИ

## Орский гуманитарно-технологический институт (филиал) федерального государственного бюджетного образовательного учреждения высшего образования «Оренбургский государственный университет» (Орский гуманитарно-технологический институт (филиал) ОГУ)

Факультет среднего профессионального образования

#### ФОНД ОЦЕНОЧНЫХ СРЕДСТВ

#### ДИСЦИПЛИНЫ

«ЕН.02 Информатика и информационно-коммуникационные технологии в профессиональной деятельности»

Специальность

44.02.05 Коррекционная педагогика в начальном образовании (код и наименование специальности)

Тип образовательной программы Программа подготовки специалистов среднего звена

Квалификация учитель начальных классов и начальных классов компенсирующего и коррекционно-развивающего образования

> Форма обучения очная

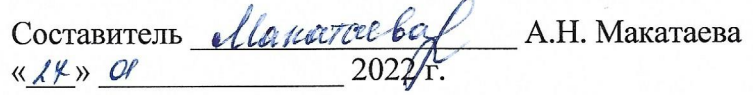

Фонд оценочных средств обсужден и одобрен на заседании предметно-цикловой комиссии<br>
« 2022 г. иротокол № 6 1000 г.  $\frac{N\ell}{N}$   $\frac{N}{N}$  2022 r.

Председатель ПЦК *Аление* Н.А. Соснина

i.

# **Содержание**

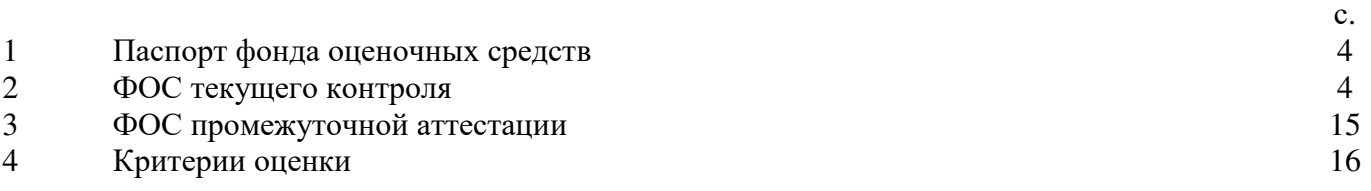

#### **1 Паспорт фонда оценочных средств**

Фонд оценочных средств (далее – ФОС) предназначен для аттестации обучающихся на соответствие их достижений при освоении программы учебной дисциплины **ЕН.02 Информатика и информационно-коммуникационные технологии в профессиональной деятельности основной** профессиональной образовательной программы по специальности **44.02.05 Коррекционная педагогика в начальном образовании**.

ФОС – совокупность оценочных средств, представляющих собой комплекс заданий различного типа с ключами правильных ответов, включая критерии оценки, и используемых при проведении оценочных процедур (текущего контроля, промежуточной аттестации).

Текущий контроль успеваемости и промежуточная аттестация обеспечивают оперативное управление образовательной деятельностью обучающихся, ее корректировку и выявляют степень соответствия качества образования обучающихся требованиям федерального государственного образовательного стандарта.

Промежуточная аттестация по дисциплине проводится в форме *экзамена.* 

Процесс изучения дисциплины направлен на формирование элементов, следующих общих и профессиональных компетенций в соответствии с ФГОС СПО специальностей данного профиля:

ОК 2. Осуществлять поиск, анализ и интерпретацию информации, необходимой для выполнения задач профессиональной деятельности.

ОК 3. Планировать и реализовывать собственное профессиональное и личностное развитие.

ОК 4. Работать в коллективе и команде, эффективно взаимодействовать с коллегами, руководством, клиентами.

ОК 9. Использовать информационные технологии в профессиональной деятельности.

ПК 1.3. Организовывать учебную деятельность обучающихся, мотивировать их на освоение учебных предметов, курсов.

ПК 1.4. Формировать предметные, метапредметные и личностные компетенции,

универсальные учебные действия в процессе освоения учебных предметов, курсов, реализовывать индивидуальный образовательный маршрут.

В результате освоения дисциплины обучающийся должен

Уметь:

− осуществлять отбор электронных образовательных ресурсов (ЭОР) в соответствии с возрастом и уровнем психического развития обучающихся;

выстраивает деятельность на уроке с учетом уровня развития учебной мотивации

− овладевать личностными компетенции, универсальными учебными действиями в процессе освоения учебного предмета;

- − выстраивать индивидуальный образовательный маршрут
- − определять задачи для поиска информации; планировать процесс поиска;
- − структурировать получаемую информацию;
- − выделять наиболее значимое в перечне информации;
- оценивать практическую значимость результатов поиска;
- − оформлять результаты поиска

определять актуальность нормативно-правовой документации в профессиональной деятельности;

− применять современную научную профессиональную терминологию;

− определять и выстраивать траектории профессионального развития и самообразования

- − содержание актуальной нормативно-правовой документации;
- − современная научная и профессиональная терминология;
- − возможные траектории профессионального развития и самообразования

− соблюдать правила техники безопасности и гигиенические рекомендации при использовании средств информационно-коммуникационных технологий (далее - ИКТ) в профессиональной деятельности;

− создавать, редактировать, оформлять, сохранять, передавать электронные информационные ресурсы с помощью современных информационных технологий для обеспечения образовательного процесса;

− использовать сервисы и информационные ресурсы информационнотелекоммуникационной сети «Интернет» (далее – сеть Интернет) в профессиональной деятельности.

Знать:

− сущность предметных, метапредметных и личностных компетенций, универсальных учебных действий

приемы структурирования информации;

− формат оформления результатов поиска информации

− содержание актуальной нормативно-правовой документации;

правила техники безопасности и гигиенические требования при использовании средств ИКТ в образовательном процессе;

основные технологии создания, редактирования, оформления, сохранения, передачи и поиска информационных объектов различного типа (текстовых, графических, числовых и тому подобных) с помощью современных программных средств;

аппаратное и программное обеспечение, применяемое в профессиональной деятельности.

возможности использования ресурсов сети Интернет для совершенствования профессиональной деятельности, профессионального и личностного развития.

## 2 ФОС текущего контроля

# Блок А - Оценочные средства для диагностирования сформированности уровня компетенций - «знать»

#### А.0 Тестирование

1. Единицей измерения информации является: А) бод Б) бит В) ампер  $\Gamma$ ) герц 2. Слово длиной из 8 бит называется ...

А) алресом Б) стандартом **B**) литом Г) байтом

3. Аудиоинформацией называют информацию, которая воспринимается посредством  $OPTAHOB$   $(CJYXa)$ 

4. Соотнесите вид получаемой информации с органами чувств.

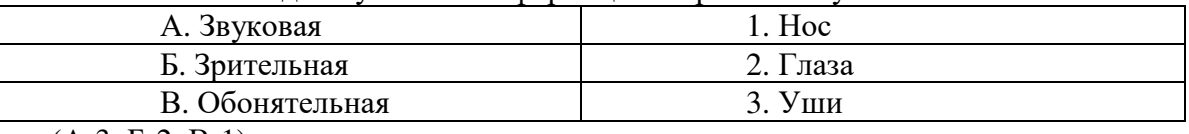

 $(A-3, B-2, B-1)$ 

5. Программное обеспечение это...

А) совокупность устройств, установленных на компьютере

Б) совокупность программ, установленных на компьютере

В) все программы, которые у вас есть на диске

Г) все устройства, которые существуют в мире

обеспечению)

7. Начальная загрузка операционной системы осуществляется

A) клавишами ALT+DEL

Б) клавишами CTRL+DEL

#### В) при включении компьютера

Г) клавишей DEL

8. Папка, которая выступает в качестве вершины файловой структуры и олицетворяет собой носитель, на котором сохраняются файлы носит название \_\_\_\_\_\_\_\_(корневой)

9. Установите соответствие между названиями папок в почтовом боксе Mail.ru и хранимой в них информацией

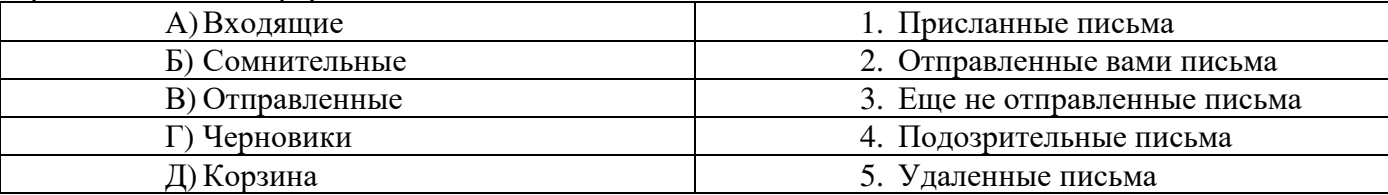

 $(A-1, B-4, B-2, \Gamma-3, \Pi-5)$ 

10. Причина возникновения ошибки #####: А) попытка деления на ноль Б) ячейка, ссылка на которую используется в формуле, не существует В) столбец недостаточно широкий для отображения числа

11. Документ табличного процессора Excel по умолчанию называется: А) строка

Б) том

В) книга

12. PowerPoint - это ...

А) анимация, предназначенная для подготовки презентаций и слайд-фильмов

Б) программа, предназначенная для подготовки презентаций и слайд-фильмов В) текстовый редактор

Г) программа, предназначенная для редактирования текстов и рисунков.

13. Упорядоченная последовательность команд, необходимых компьютеру для решения поставленной задачи называется \_\_\_\_\_\_\_\_\_\_\_. (Программа)

14. Объект Windows, предназначенный для объединения файлов и других папок в группы, это (Папка).

15. Основное отличие реляционной БД:

#### А) данные организовываются в виде отношений

Б) строго древовидная структура

В) представлена в виде графов

16. Замкнутую цепочку представляет данная схема соединения компьютеров:

- А) кольцо
- Б) звезла
- В) шина

17. Веб — страницы передаются по протоколу. (НТТР).

18. Обеспечение какого из свойств информации не является задачей информационной безопасности?

#### А) актуальность

Б) аутентичность

В) целостность

Г) конфиденциальность

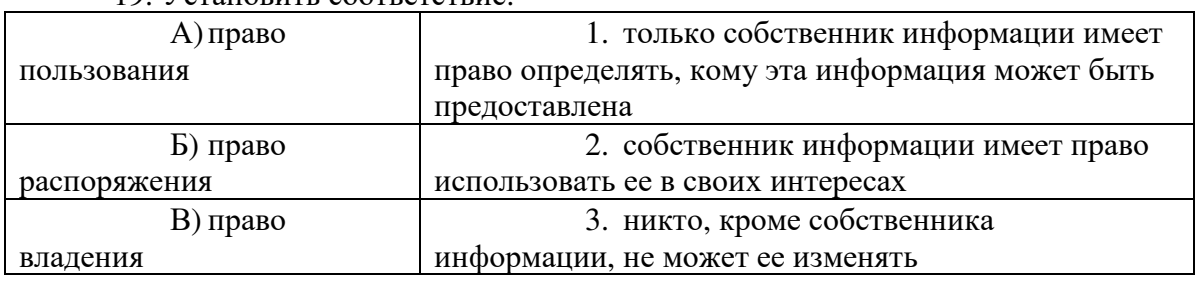

19 Установить соответствие

 $(A-2, B-1, B-3)$ 

20. • программа для обнаружения компьютерных вирусов и вредоносных файлов, лечения и восстановления инфицированных файлов, а также для профилактики (антивирус)

21. Какая операция не применяется для редактирования текста:

## А) печать текста:

Б) удаление в тексте неверно набранного символа;

В) вставка пропущенного символа;

Г) замена неверно набранного символа;

22. Лиапазон:

А) множество допустимых значений

Б) все ячейки одной строки

## В) совокупность клеток, образующих в таблице область прямоугольной формы

23. Компьютерная программа, предназначенная для обработки текстовых файлов, такой как создание и внесение изменений называется (Текстовый редактор).

24. В MS Access нельзя осуществить запрос на:

А) обновление данных

Б) создание данных

В) добавление данных

25. Данные - это:

А) представление информации в формализованном виде для работы с ними

Б) информация в определенном контексте

В) факты, которые не подверглись обработке

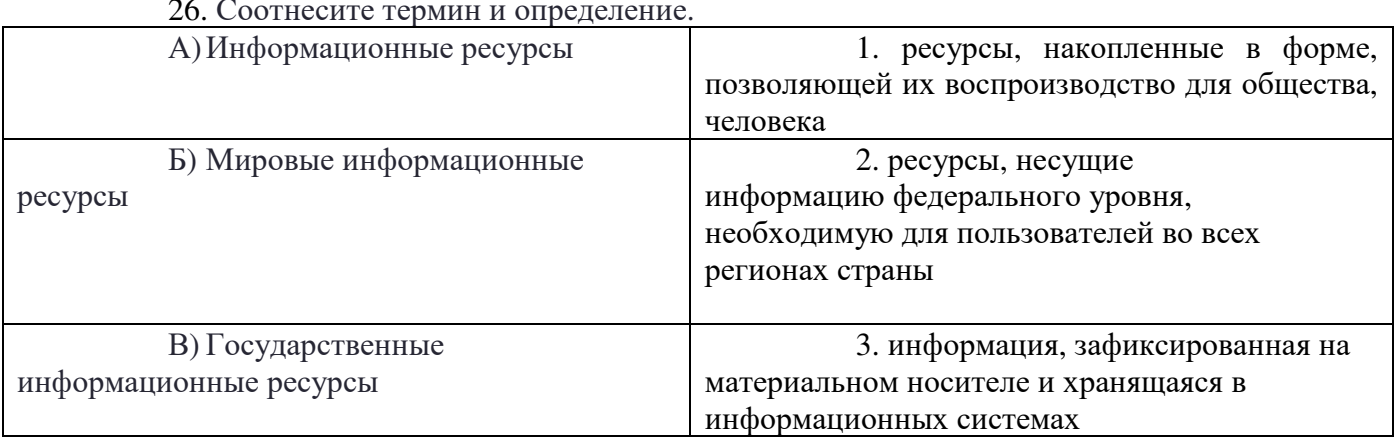

 $\sim$   $\sim$ 

27. К клавишам редактирования НЕ относится клавиша:

- A) Enter:
- **E**) Delete;
- B) Bask space;
- $\Gamma$ ) Insert

28. Какое количество бит содержит слово «информатика». В ответе записать только число. (9).

29. Для выделения фрагментов текста можно сделать следующее (указать несколько вариантов ответа):

## А)**Для выделения слова можно щелкнуть на слове два раза мышью**

## Б) **Для выделения слова можно подвести курсор к слову и выделить его, нажимая Shift и стрелку вбок**

В) **Для выделения абзаца можно три раза щелкнуть мышью на абзаце** 

Г) Для выделения строки можно один раз щелкнуть мышью на строке

| txi . | 1. текстовый файл   |
|-------|---------------------|
|       | 2. графический файл |
| .mp.  | 3. аудиофайл        |

30. *Соотнесите расширение файла и вид файла:* 

#### **А.1 Вопросы для устного собеседования**

1. Что такое Электронная почта? (Ответ: технология и служба по пересылке и получению электронных сообщений (называемых «письма», «электронные письма» или «сообщения») между пользователями компьютерной сети)

2. Как формируется адрес пользователя электронной почты? (Ответ: Для создания электронной почты нужно уникальное имя пользователя, состоящее из латинских символов и пароль, защищающий почту. Уникальное имя пользователя + знак «@» + домен, к которому привязана почта — это и есть электронный адрес)

3. Из компонентов состоит системный блок?

*Материнская плата, процессор, оперативная память, видеокарта, звуковая карта.*  4. Перечислите названия современных операционных систем.

*Windows, Linux, MacOS* 

5. Расскажите, какие существуют единицы измерения информации?

*Бит, байт, килобайт, мегабайт, гигабайт, терабайт.* 

6. Какие офисные программы вам известны?

*Microsoft Word, Microsoft Excel, Microsoft Powerpoint.* 

7. Какие средства визуального представления данных есть в Microsoft Excel? *Диаграммы (столбчатые, круговые), графики, схемы.* 

## **Блок B - Оценочные средства для диагностирования сформированности уровня компетенций «уметь»**

## **В.1 Практические задания**

## **Примерные практические работы**

## **Создание и форматирование текста**

- 1. Запустите текстовый процессор *Microsoft Word*.
- 2. С помощью кнопок на панели форматирования установите шрифт с названием *Times New Roman*, задайте размер шрифта *14*.
- 3. Обратите внимание на заданное стандартное имя файла *Документ-1*, высвеченное в строке заголовка. Сохраните файл со своим именем. Для этого выберите пункт меню *Файл-Сохранить как…* В открывшемся окне мышью выберите папку для сохранения и введите новое имя файла, по которому в дальнейшем будете обращаться к нему. Расширение файла можно не указывать, т. к. редактор задает всем своим файлам по умолчанию расширение *doc*. Нажмите кнопку *Сохранить*.
- 4. Введите с клавиатуры нижеследующий текст, нажимая клавишу *<Enter>* только там, где указано. Перенос слов выполняется автоматически, поэтому вам необходимо следить лишь за пробелами между словами. Не забывайте время от времени сохранять напечатанный текст на

диске с помощью кнопки *Сохранить* на стандартной панели инструментов или выбрав команду *Файл-Сохранить*.

## ТЕКСТ. *<Enter>*

## *<Enter>*

Макроскопический анализ заключается в определении строения материалов (макростроения) невооруженным глазом или через лупу при небольших увеличениях (до 30 раз). В этом случае можно одновременно наблюдать большую поверхность заготовки (детали), что часто позволяет судить о ее качестве и определять условия предшествующей обработки, влияющие на сплошность материала и особенности строения после затвердевания при литье, а также характер и качество обработки, применявшейся для придания детали окончательных формы и свойств. Макроанализ в отличие от микроскопического анализа не позволяет определить всех особенностей строения. Поэтому часто макроанализ является не окончательным, а лишь предварительным видом исследования. По данным макроанализа можно выбрать те участки изучаемой детали, которые надо подвергнуть дальнейшему, более подробному микроскопическому исследованию. Результаты макроскопического анализа можно в необходимых случаях зафиксировать, получив снимок макроструктуры исследуемого места детали или заготовки. Для этой цели применяют специальные установки, позволяющие проводить фотосъемку плоских и рельефных объектов при увеличении от 0,5 до 30 раз. Макростроение можно изучать не только непосредственно на поверхности заготовки, но и в изломе заготовки (детали), а также после предварительной подготовки исследуемой поверхности, заключающейся в ее шлифовании и травлении специальными реактивами. Шлифованный и протравленный образец называют макрошлифом; если макрошлиф изготовлен в поперечном сечении детали, то его иногда называют темплетом. На шлифованной поверхности не должно быть загрязнений, следов масла и т. п. Методом макроанализа определяют: *<Enter>* 

вид излома – вязкий, хрупкий, нафталинистый, камневидный и т. д.; *<Enter>* 

нарушения сплошности металла – усадочная рыхлость, центральная пористость, свищи, подкорковые пузыри, межкристаллитные трещины и возникшие при обработке давлением и термической обработке, флокены в стали, дефекты сварки (непровары, газовые пузыри и др.); *<Enter>* 

дендритное строение, зону транскристаллизации в литом металле; *<Enter>* 

химическую неоднородность литого металла (ликвацию) в грубые включения; *<Enter>* 

волокнистую структуру деформированного металла; *<Enter>* 

расположение волокон в композиционном материале; *<Enter>* 

структурную и химическую неоднородность металла, созданную термической, термомеханической или химикотермической обработкой. При этом вид излома определяют непосредственным наблюдением, тогда как остальные особенности макростроения – на макрошлифах. *<Enter>*

5. Обратите внимание на орфографические (подчеркнуты красным цветом) и грамматические (подчеркнуты зеленым цветом) ошибки. Исправьте ошибки, щелкнув по подчеркнутому слову правой кнопкой мыши и выбрав правильный вариант из предложенного списка, или щелкните мышью по команде *Добавить*, если ошибка таковой не является.

6. Разделите текст на абзацы. Для этого поставьте курсор в конец предыдущего абзаца и нажмите клавишу *<Enter>.* При этом выполнится автоматическое форматирование полученных абзацев. второй абзац: начиная с предложения "Макро анализ в отличие от микроскопического анализа…";

третий абзац: начиная с предложения "Макро строение можно изучать не только… ";

четвертый абзац: начиная с предложения "Методом макро анализа определяют… ";

пятый абзац: последнее предложение текста.

Сохраните изменения в тексте.

- 7. Для каждого абзаца установите красную строку, междустрочное расстояние и интервалы до и после абзаца. Для этого выделите весь текст, щёлкнув трижды левой кнопкой мыши по полосе выделения. Затем вызовите контекстное меню щелчком правой кнопки мыши и выберите пункт *Абзац*. В появившемся окне в поле *первая строка* установите режим *отступ*. Редактор по умолчанию предлагает свой размер отступа для красной строки и показывает общий вид в окне *Образец*. Установите размер отступа равный 1 см, междустрочный интервал *одинарный*, интервал *Перед*: 6, *После:* – 0. *Отступы слева и справа* – 0. Нажмите кнопку *ОК*. Снимите выделение, щелкнув мышью в любом месте текста.
- 8. Удалите заголовок *ТЕКСТ* и задайте тексту новый заголовок: *Характеристика макроанализа*. С помощью кнопок на панели форматирования задайте заголовку *полужирный* шрифт и отформатируйте его *по центру*.
- 9. Поместите курсор в конец первого абзаца (до точки через пробел) и наберите на клавиатуре: (*обработки давлением, сварка, резание*). В третьем абзаце после слова «*заготовки*» вставьте текст: (*например, отливок, поковок*).
- 10. Для каждого абзаца, предварительно выделив его, задайте свой шрифт:

2 абзац – *Arial*

3 абзац – *Times New Roman*

4 абзац – *Garamond*

5 абзац – *Comic Sans MS*

- 11. Выделите текст, начиная со слов: *вид излома вязкий, хрупкий…* и заканчивая: *… химикотермической обработкой*. Щелкните по кнопке *Маркеры* на панели форматирования. Вы получите маркированный список-перечисление.
- 12. Выделите последний абзац и щелкните по кнопке *Внешние границы* на панели форматирования, выбрав обрамление с четырех сторон.
- 13. Повторяющееся в тексте слово «*макроанализ»* в различных падежах выделите подчеркиванием.
- 14. Все слова, заключенные в круглые скобки выделите курсивом. Сохраните изменения в тексте.
- 15. Для первого абзаца установите буквицу командой *Вставка-Буквица…-Параметры буквицы*, предварительно выделив первую букву абзаца. Выберите положение *В тексте* и *расстояние до текста* 0,3 см.
- 16. Выделите весь текст, не включая заголовка, и задайте выравнивание *По ширине* с помощью соответствующей кнопке на панели форматирования. Сохраните отформатированный текст.

**Создание презентации. Ввод, форматирование и проверка текста.** 

Ход выполнения работы

<sup>1</sup> абзац – *Courier New*

- 1. Ознакомьтесь с содержимым папки Мировой океан.
- 2. Сегодня мы будем создавать презентацию о Мировом океане.
- 3. Запустите программу Power Point. Перед вами открылся титульный лист вашей будущей презентации.
- 4. Откройте вкладку Дизайн. И подберите тему к вашей будущей презентации. Например, Поток.
- 5. Введите название вашей презентации Мировой океан (Заголовок слайда), и ваши Фамилию Имя (Подзаголовок слайда).
- 6. Создайте новый слайд (Главная Создать слайд), выбрав макет слайда Заголовок раздела.
- 7. Введите Заголовок слайда Мировой океан, тип текста по умолчанию, размер 56, начертание – курсив. Текст слайда (тип текста по умолчанию, размер: **Океаны** и образуемые ими у берегов континентов **моря** являются частями единого **Мирового океана**, на долю которого приходится более 70 % поверхности Земли
- 8. Создайте новых 4 слайда (3,4,5,6), выбрав макет Объект с подписью. Отформатируйте Заголовок слайда – размер 60, текст слайда размер 20, выравнивание – по ширине. Текст слайда должен содержать Красную строку. При необходимости увеличьте размер меткизаполнителя. Уменьшите метку для вставки объекта.

Содержание слайдов 3-6

#### *3 слайд*

Заголовок: Тихий океан Текст слайда:

Великий, или Тихий, океан — **величайший** океан Земли. На его долю приходится около половины (49 %) площади и больше половины (53 %) объема вод Мирового океана, а площадь поверхности равна почти трети всей поверхности Земли в целом. По числу (около 10 тыс.) и общей площади (более 3,5 млн км<sup>2</sup>) островов он занимает первое место среди остальных океанов Земли.

## *4 слайд*

Заголовок: Индийский океан

#### Текст слайда:

Индийский океан — **третий по величине** океан Земли, большей частью находится в южном полушарии. На севере и северо-востоке ограничен Евразией, на западе — Африкой, на юговостоке — антарктической зоной конвергенции (если признать существование Южного океана). Площадь океана (до берегов Антарктиды) равна 76,2 млн км<sup>2</sup>, объем его вод — 282,6 млн км $^3$ 

#### *5 слайд*

Заголовок: Атлантический океан Текст слайда:

Атлантический океан — **второй**, океан Земли. Как и Тихий, он простирается от субарктических широт до Субантарктики, т. е. от подводного порога, отделяющего его от Северного Ледовитого океана на севере, до берегов Антарктиды на юге. На востоке Атлантический океан омывает берега Евразии и Африки, на западе — Северной и Южной Америки.

## *6 слайд*

Заголовок: Северный Ледовитый океан Текст слайда:

Северный Ледовитый, или Полярный, океан, **простирается** вокруг Северного полюса между Евразией и Северной Америкой. Его южная граница почти везде проходит внутри Северного полярного круга. На западе и северо-западе он соединяется с Атлантическим океаном через

Гудзонов пролив и Девисов пролив (границу проводят по 70° с.ш.), а разделяют два океана Баффинова Земля и остров Гренландия, восточнее которого граница между двумя океанами проведена условно в основном по открытому водному пространству

- 9. Сохраните презентацию под именем Мировой океан.
- 10. Вставите новые слайды между сл.3 и 4, сл. 4 и 5 и после 6 слайда, выбрав макет Заголовок и объект (Щелчок мышкой между 3 и 4 слайдами в правой части окна – Главная – Создать слайд –
- 11. На новые слайды введите заголовки предыдущих слайдов.
- 12. Измените стиль фона новых слайдов (Дизайн Стиль фона Правая кнопка мыши Применить к выделенным слайдам).

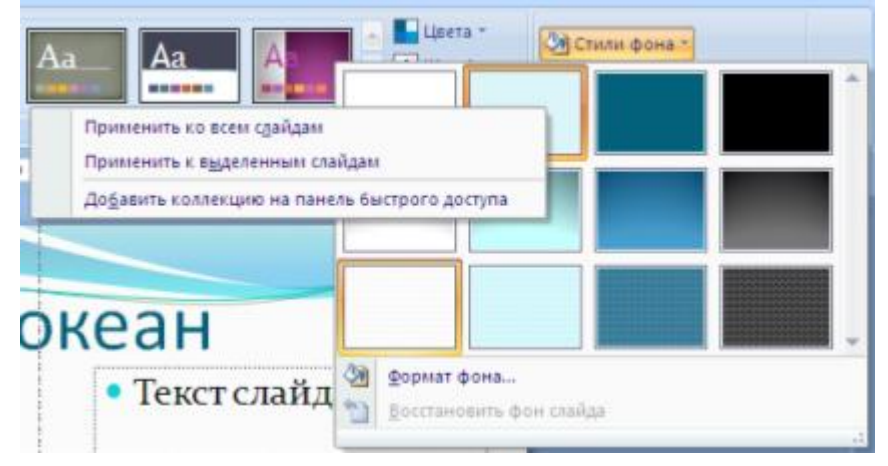

- 13. Отформатируйте текст заголовков слайдов на свой вкус (измените размер, начертание, цвет, выравнивание). Можно применить WordArt (Вставка – Текст – WordArt).
- 14. Проверьте, ваша презентация должна содержать 10 слайдов.
- 15. Сохраните презентацию под тем же именем.
- 16. Проверьте ошибки в вашей презентации (Рецензирование Правописание), при необходимости исправьте.

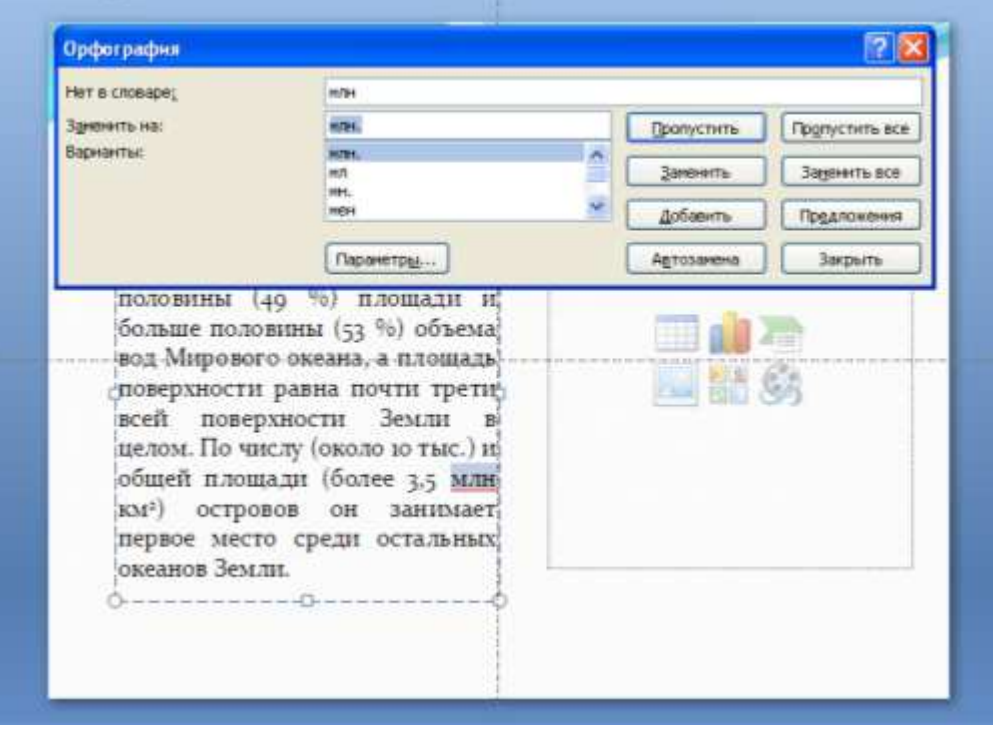

17. Просмотрите презентацию (F5). Вернуться в программу (Esc).

18. Закройте программу, сохранив изменения в презентации.

## **Блок C - Задания творческого уровня, позволяющие оценивать и диагностировать умения интегрировать знания различных областей, аргументировать собственную точку зрения**

# **С.1 Индивидуальные творческие задания**

# **Рефераты**

*Методические рекомендации по выполнению реферата* Структура реферата:

- титульный лист;
- оглавление;
- введение;
- основная часть;
- заключительная часть;
- список используемых источников.

Объем реферата: 10-15 листов машинописного текста.

Этапы работы над рефератом:

- 1. Формулирование темы. Тема должна быть не только актуальной по своему значению, но оригинальной, интересной по содержанию.
- 2. Подбор и изучение основных источников по теме (как правило, не менее 8-10).
- 3. Составление библиографии.
- 4. Обработка и систематизация информации.
- 5. Разработка плана реферата.
- 6. Написание реферата.
- 7. Публичное выступление с результатами исследования

Реферат должен быть представлен в сброшюрованном виде. Оформление реферата производится в соответствии с требованиями, предъявляемыми СТО 02069024.101–2015 РАБОТЫ СТУДЕНЧЕСКИЕ. Общие требования и правила оформления (утвержден 28.12.2015) *Примерная тематика рефератов:* 

- 1. Классификация персональных компьютеров.
- 2. Классификация технических средств информатизации.
- 3. Прикладное программное обеспечение: файловые менеджеры, программы архиваторы, утилиты.
- 4. Поиск, сохранение и оформление методической информации.

## **3 ФОС промежуточной аттестации**

**Блок D** 

Состав билета

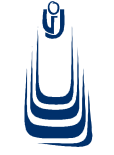

**МИНОБРНАУКИ РОССИИ**

**Орский гуманитарно-технологический институт (филиал) федерального государственного бюджетного образовательного учреждения** *циклов* **высшего образования «Оренбургский государственный университет» (Орский гуманитарно-технологический институт (филиал) ОГУ)** 

*Специальность: 40.02.01 Право и организация социального обеспечения*

*ПЦК общего гуманитарного, социальноэкономического и естественнонаучного*

## Дисциплина: Информатика **Примерные вопросы для дифференцированного зачета**

- 1. Автоматизированные информационные системы в правоохранительной и судебной сферах.
- 2. Текстовые редакторы и документы, текстовые процессоры.
- 3. Практическое задание на создание, редактирование, сохранение текста с помощью текстового редактора.

Составитель \_\_\_\_\_\_\_\_\_\_\_\_\_\_\_\_\_\_\_\_\_\_\_\_\_\_\_ А.Н. Макатаева

Председатель ПЦК Н.А. Соснина

 $\kappa$  2022 г.

## **4 Критерии оценки**

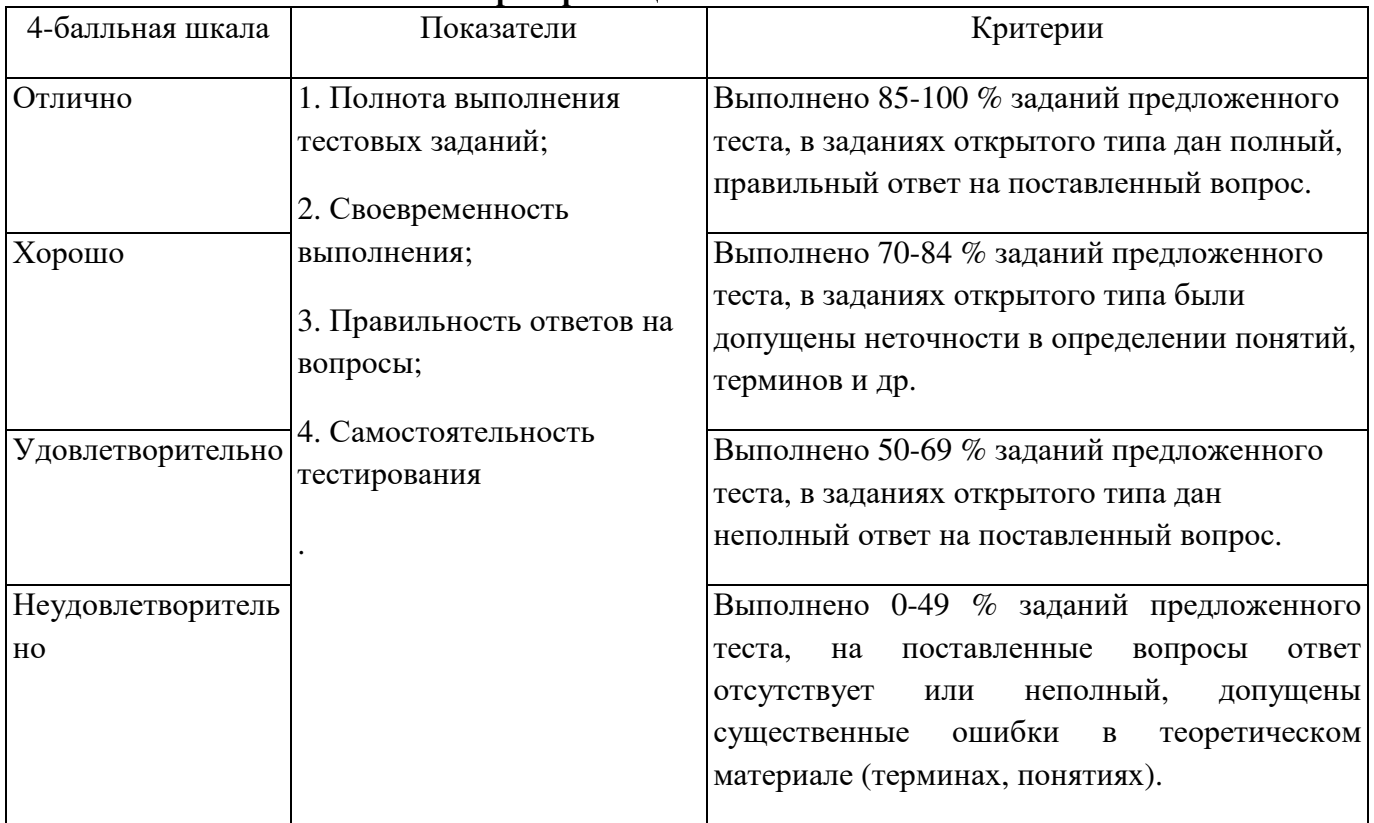

#### **Критерии оценивания тестов**

## **Критерии оценивания устного собеседования:**

– правильность ответа по содержанию задания (учитывается количество и характер ошибок при ответе);

– полнота и глубина ответа (учитывается количество усвоенных фактов, понятий и т.п.);

– сознательность ответа (учитывается понимание излагаемого материала);

– логика изложения материала (учитывается умение строить целостный, последовательный рассказ, грамотно пользоваться специальной терминологией);

– рациональность использованных приемов и способов решения поставленной учебной задачи (учитывается умение использовать наиболее прогрессивные и эффективные способы достижения цели);

– своевременность и эффективность использования наглядных пособий и технических средств при ответе (учитывается грамотно и с пользой применять наглядность и демонстрационный опыт при устном ответе);

– использование дополнительного материала (обязательное условие);

– рациональность использования времени, отведенного на задание (не одобряется затянутость выполнения задания, устного ответа во времени, с учетом индивидуальных особенностей студентов).

Оценка «отлично» ставится, если студент: 1) полно и аргументировано отвечает по содержанию вопроса; 2) обнаруживает понимание материала, может обосновать свои суждения, применить знания на практике, привести необходимые примеры; 3) излагает материал последовательно и правильно.

Оценка «хорошо» ставится, если студент дает ответ, удовлетворяющий тем же требованиям, что и для оценки «5», но допускает 1-2 ошибки, которые сам же исправляет.

Оценка «удовлетворительно» ставится, если студент обнаруживает знание и понимание основных положений данного вопроса, но: 1) излагает материал неполно и допускает неточности в

определении понятий или формулировке правил; 2) не умеет достаточно глубоко и доказательно обосновать свои суждения и привести свои примеры; 3) излагает материал непоследовательно и допускает ошибки.

Оценка «неудовлетворительно» ставится, если студент обнаруживает незнание ответа на соответствующий вопрос, допускает ошибки в формулировке определений и правил, искажающие их смысл, беспорядочно и неуверенно излагает материал.

#### **Критерии оценивания практических заданий**

Оценка «отлично» - все задания выполнены правильно на основе изученных теорий;

Оценка «хорошо» - задания выполнены правильно на основе изученных теорий, при этом допущены 2-3 ошибки, исправленные по требованию преподавателя;

Оценка «удовлетворительно» - при выполнении заданий допущена существенные ошибки; студент испытывает затруднения в применении основ дисциплины;

Оценка «неудовлетворительно» - студент делает попытку решить задания, но при этом выявляется непонимание студентом содержания учебного материала; полное непонимание дополнительных вопросов преподавателя.

#### **Критерии оценивания рефератов**

К общим критериям можно отнести:

- − Соответствие реферата теме.
- − Глубина и полнота раскрытия темы.
- − Адекватность передачи первоисточника.
- − Логичность, связность.
- − Доказательность.
- − Структурная упорядоченность (наличие введения, основной части, заключения, их оптимальное соотношение).
- − Оформление (наличие плана, списка литературы, культура, цитирования, сноски и т.д.).
- − Языковая правильность.

Частные критерии относятся к конкретным структурным частям реферата: введению, основной части, заключению.

1) Критерии оценки введения:

- − Наличие обоснования выбора темы, её актуальности.
- − Наличие сформулированных целей и задач работы.
- − Наличие краткой характеристики первоисточников.
- 2) Критерии оценки основной части:
	- − Структурирования материала по разделам, параграфам, абзацам.
	- − Наличие заголовка к частям текста и их удачность.
	- − Проблемность и разносторонность в изложении материала.
	- − Выделение в тексте основных понятий и терминов, их толкование.
	- − Наличие примеров, иллюстрирующих теоретические положения.
- 3) Критерии оценки заключения:
	- − Наличие выводов по результатам анализа.
	- − Выражение своего мнения по проблеме.

Оценка «отлично» ставится, если выполнены все требования к написанию и защите реферата: обозначена проблема и обоснована её актуальность, сделан краткий анализ различных точек зрения на рассматриваемую проблему и логично изложена собственная позиция, сформулированы выводы, тема раскрыта полностью, выдержан объём, соблюдены требования к внешнему оформлению, даны правильные ответы на дополнительные вопросы.

Оценка «хорошо» – основные требования к реферату и его защите выполнены, но при этом допущены недочёты. В частности, имеются неточности в изложении материала; отсутствует

логическая последовательность в суждениях; не выдержан объём реферата; имеются упущения в оформлении; на дополнительные вопросы при защите даны неполные ответы.

Оценка «удовлетворительно» – имеются существенные отступления от требований к реферированию. В частности: тема освещена лишь частично; допущены фактические ошибки в содержании реферата или при ответе на дополнительные вопросы; во время защиты студент затрудняется с формулировкой выводов.

Оценка «неудовлетворительно» – тема реферата не раскрыта, обнаруживается существенное непонимание проблемы или реферат обучающимся не представлен.

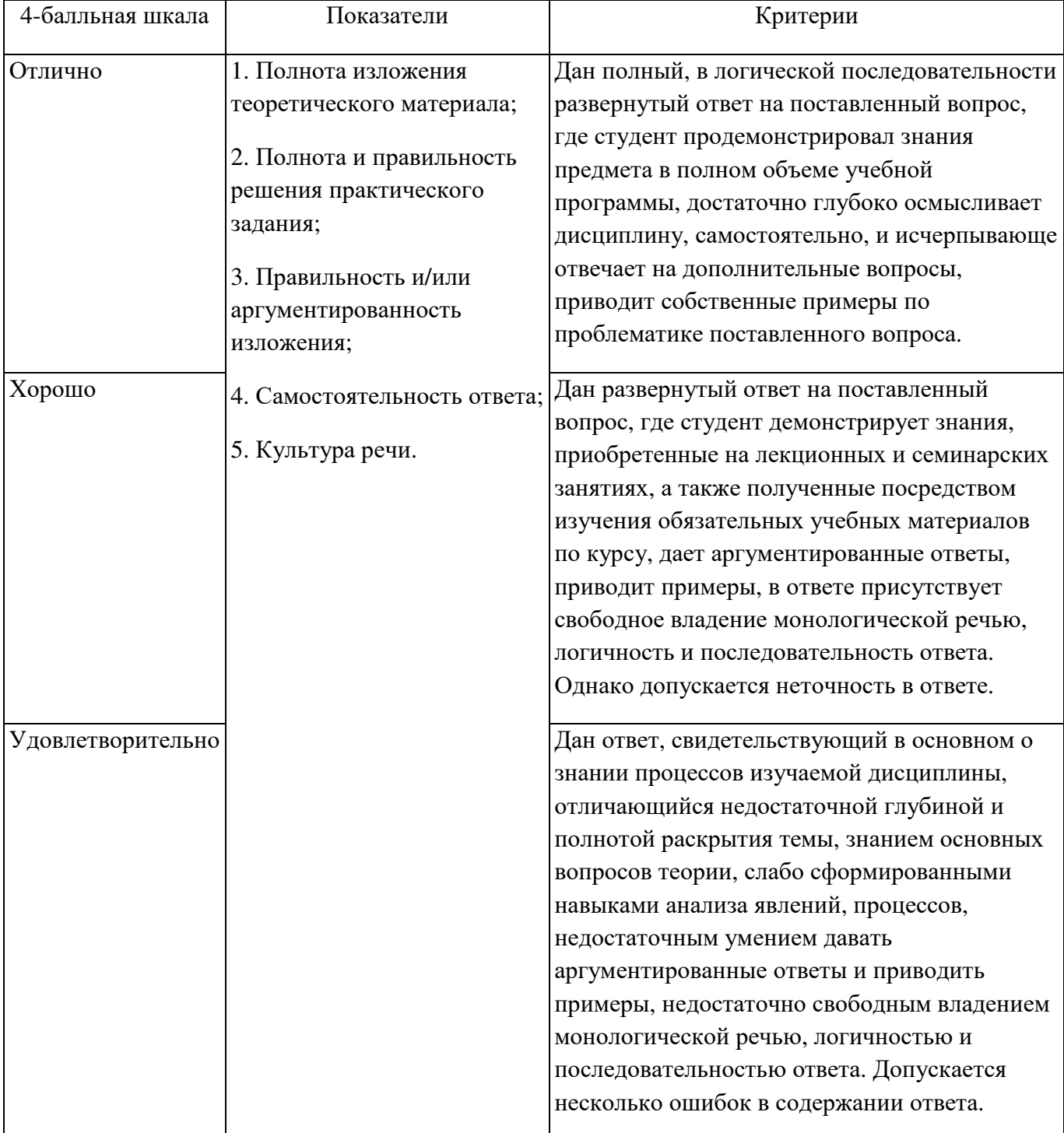

#### **Критерии оценивания ответа на экзамене.**

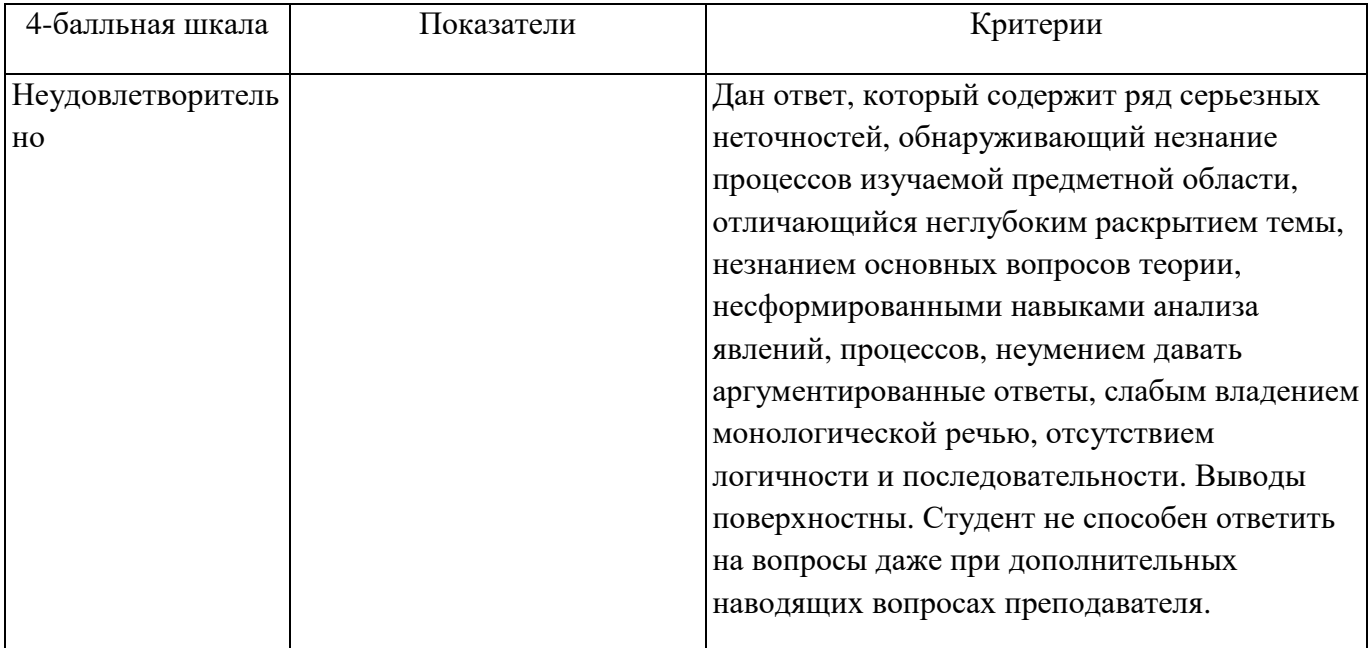